# DAM-3047 DAM模块

# 产品使用手册

# V6.02.00

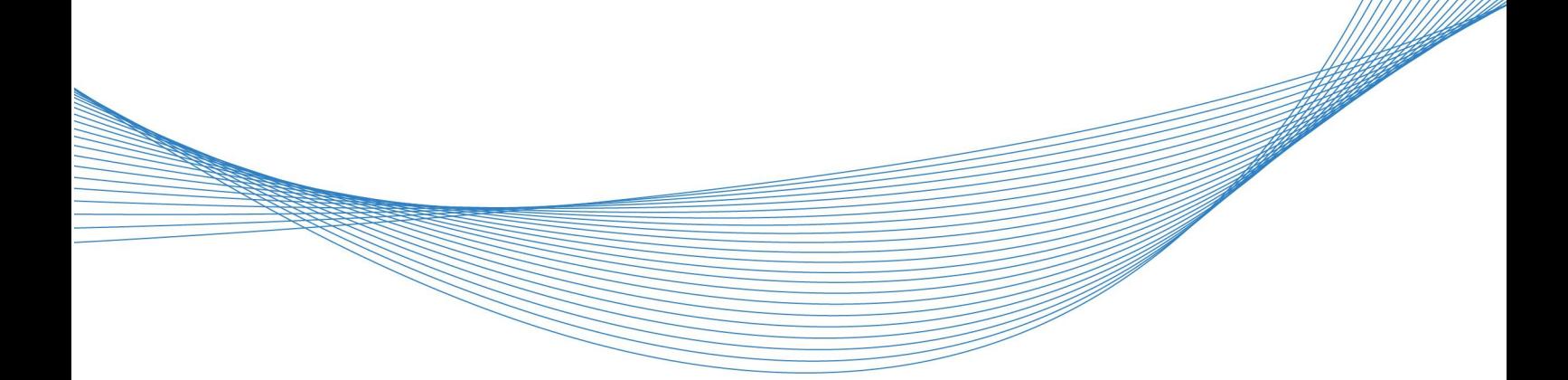

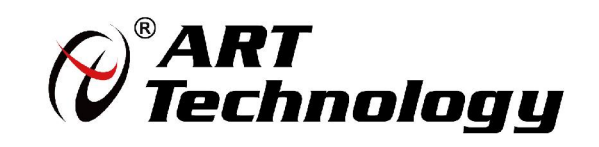

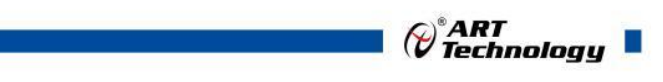

1

かいしゃ しょうしゃ しんしゃ しんしゃ しんしゃ しんしゃ しんしゃ しんしゃ

版权归阿尔泰科技所有,未经许可,不得以机械、电子或其它任何方式进行复制。 本公司保留对此手册更改的权利,产品后续相关变更时,恕不另行通知。

#### 司 免责说明

订购产品前,请向厂家或经销商详细了解产品性能是否符合您的需求。 正确的运输、储存、组装、装配、安装、调试、操作和维护是产品安全、正常运行的前提。本公司 对于任何因安装、使用不当而导致的直接、间接、有意或无意的损坏及隐患概不负责。

#### 司 安全使用小常识

1.在使用产品前,请务必仔细阅读产品使用手册;

2.对未准备安装使用的产品,应做好防静电保护工作(最好放置在防静电保护袋中,不要将其取出); 3.在拿出产品前,应将手先置于接地金属物体上,以释放身体及手中的静电,并佩戴静电手套和手 环,要养成只触及其边缘部分的习惯;

4.为避免人体被电击或产品被损坏,在每次对产品进行拔插或重新配置时,须断电;

5.在需对产品进行搬动前,务必先拔掉电源;

6.对整机产品,需增加/减少板卡时,务必断电;

7.当您需连接或拔除任何设备前,须确定所有的电源线事先已被拔掉;

8.为避免频繁开关机对产品造成不必要的损伤,关机后,应至少等待 30 秒后再开机。

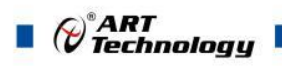

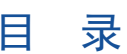

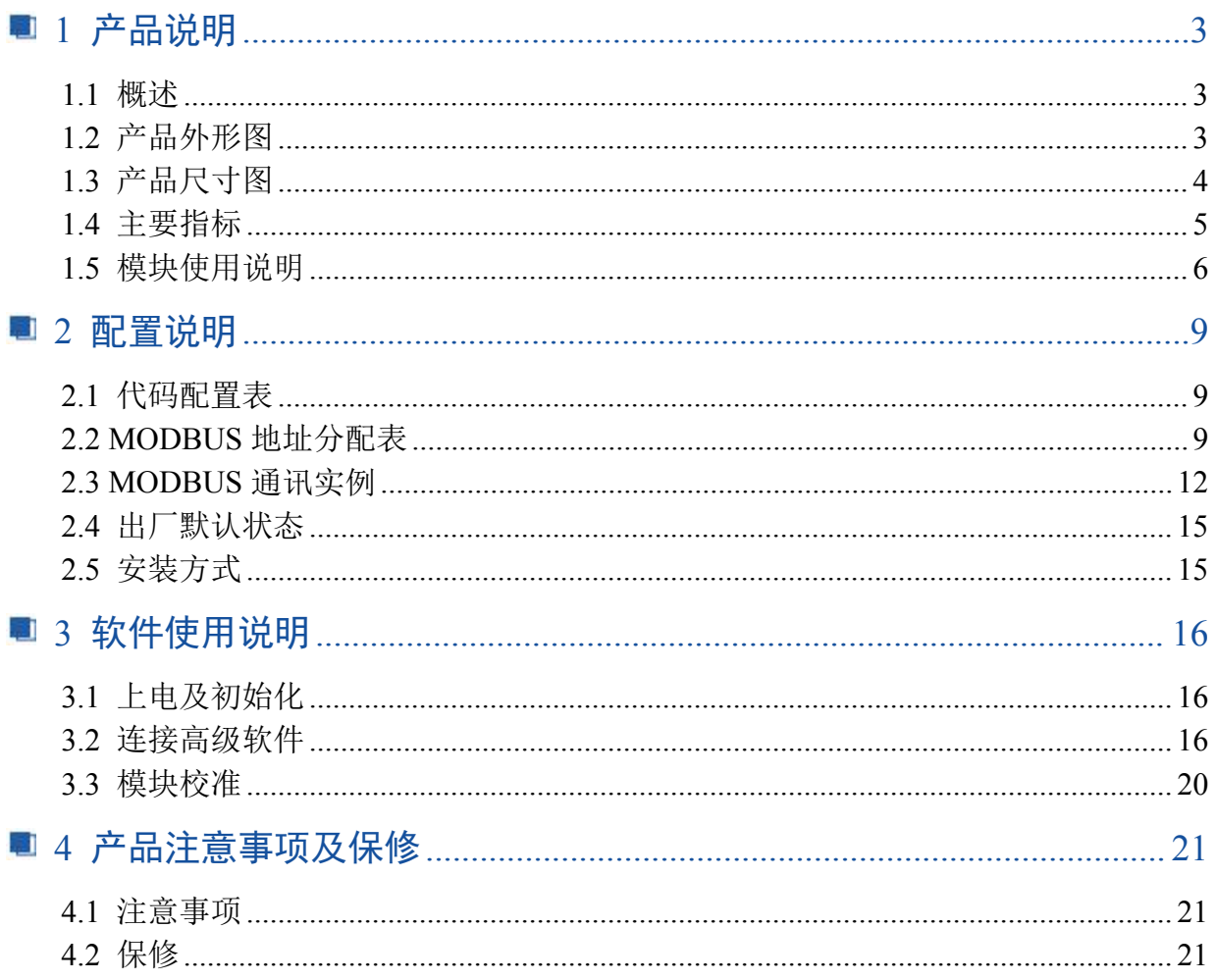

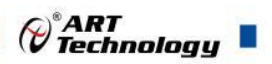

3

# <span id="page-4-0"></span>■ 1 产品说明

## <span id="page-4-1"></span>1.1 概述

DAM-3047 为热电阻采集模块,带有 7 路 16 位热电阻采集,RS485 通讯接口,带有标准 ModbusRTU 协议。配备良好的人机交互界面,使用方便,性能稳定。

## <span id="page-4-2"></span>1.2 产品外形图

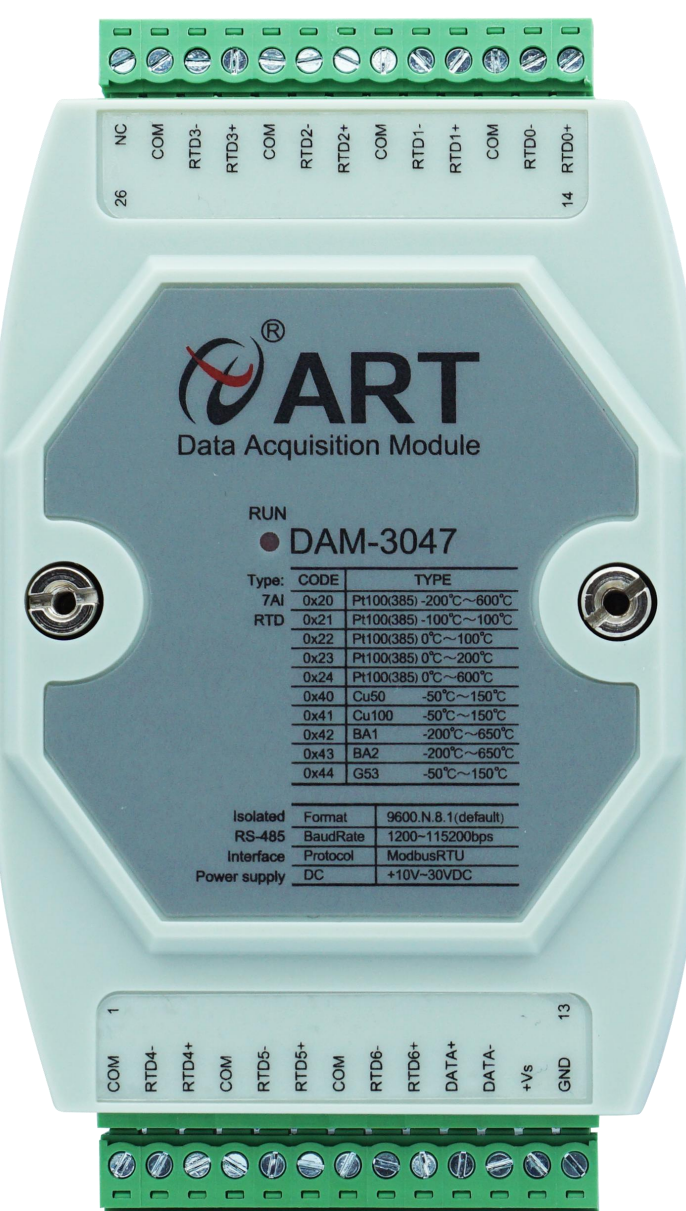

图 1

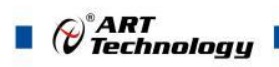

# <span id="page-5-0"></span>1.3 产品尺寸图

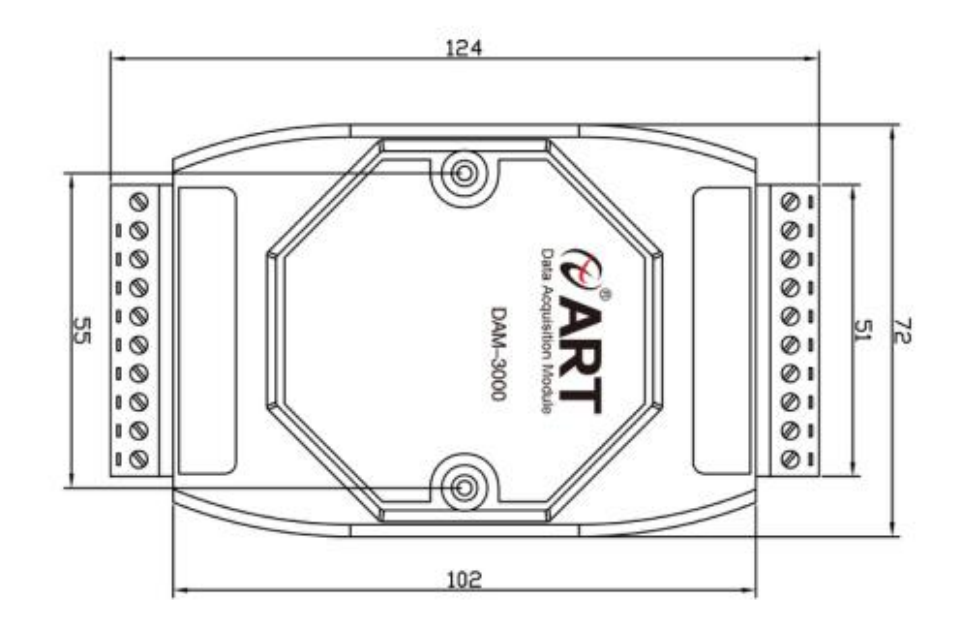

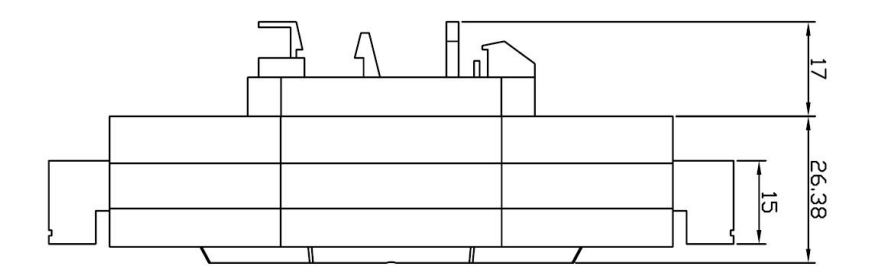

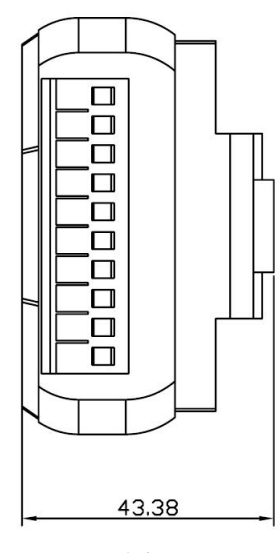

图 2

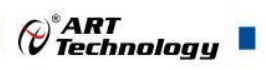

## <span id="page-6-0"></span>1.4 主要指标

热电阻采集模块

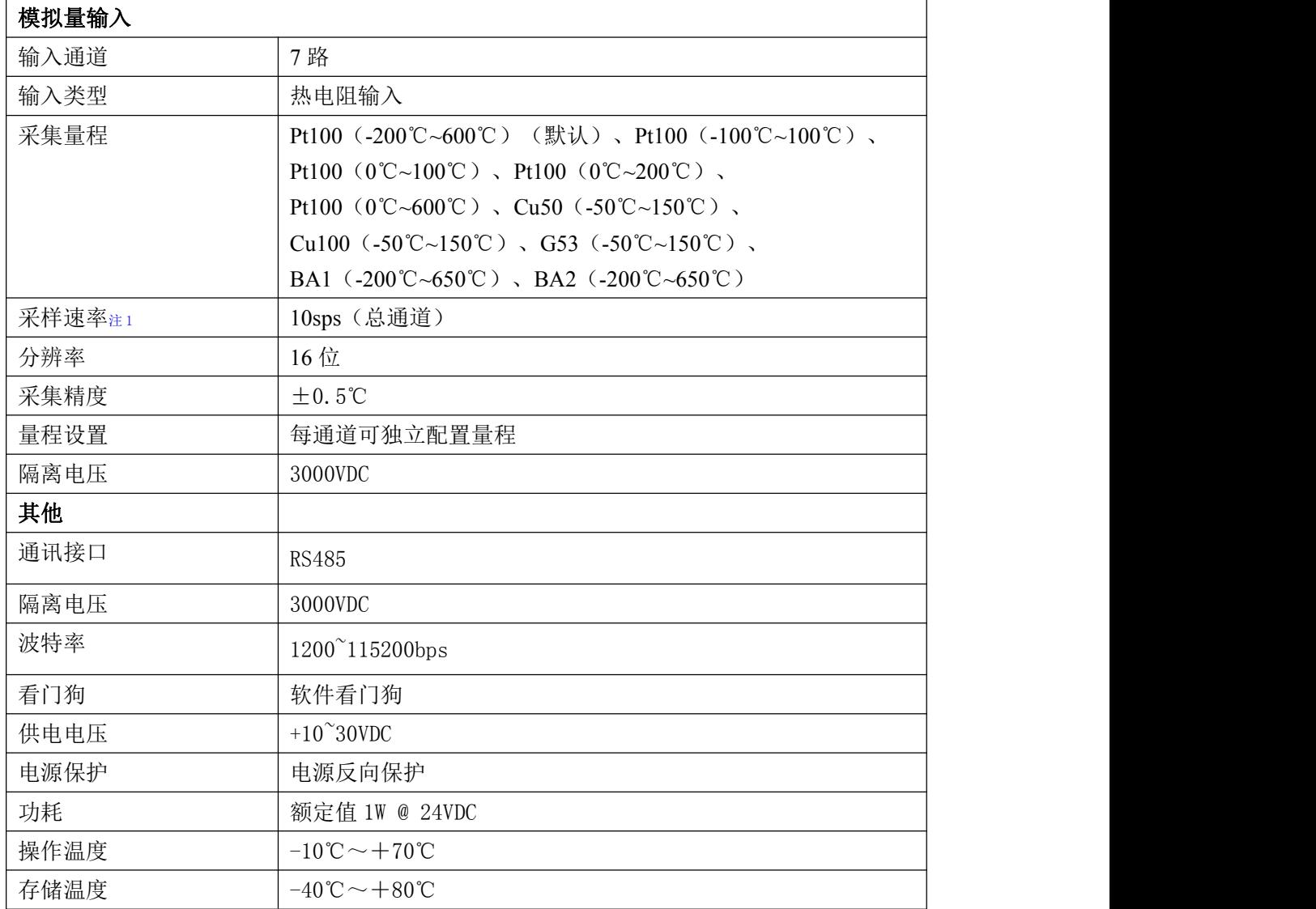

#### 注意:

**1**、采样速率:此参数指的是 **ADC** 芯片采集速度。

**2**、数据通讯速率:此参数指的是 **MCU** 控制器和上位机通讯速度。

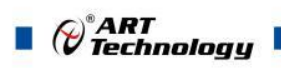

# <span id="page-7-0"></span>1.5 模块使用说明

## 、端子定义表

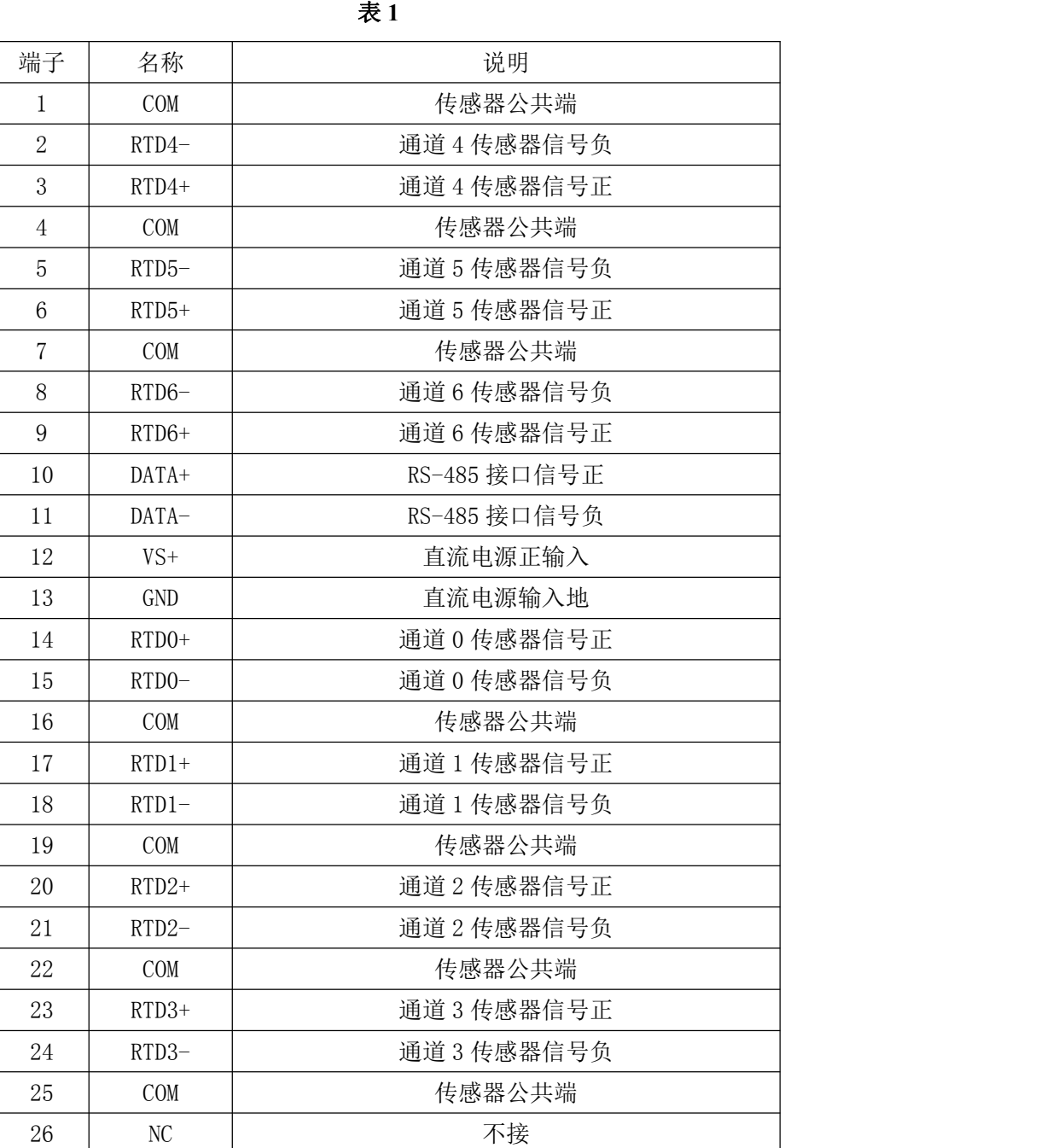

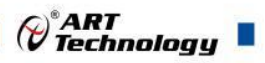

#### **2**、模块内部结构框图

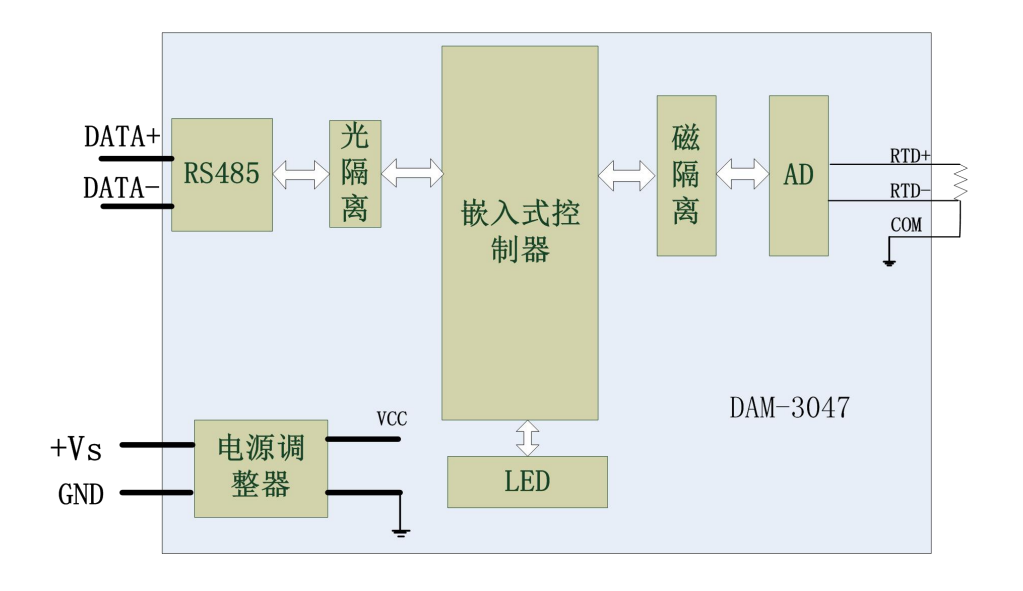

图 3

#### **3**、**INIT** 按键说明

模块内部的按键 S1 是用来恢复出厂模式,上电前长按 S1 按键,模块开始闪烁, 松开按键, 则完 成恢复出厂设置。外壳上 S1 按键孔位置如下图所示:

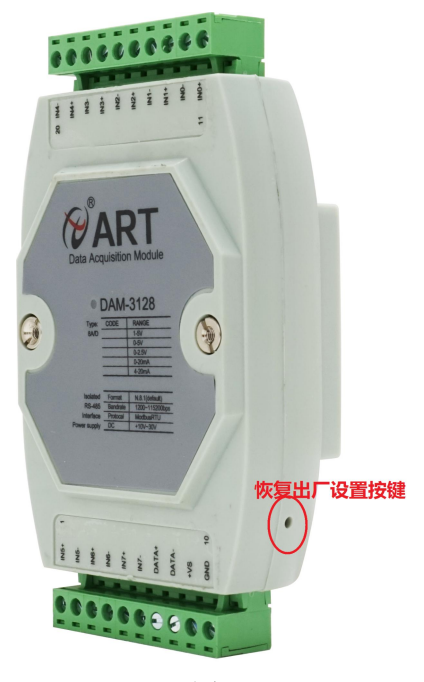

图 4

#### **4**、电源及通讯线连接

电源输入及 RS485 通讯接口如下图所示, 输入电源的最大电压为 30V, 超过量程范围可能会造 成模块电路的永久性损坏。

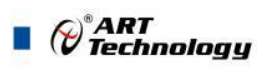

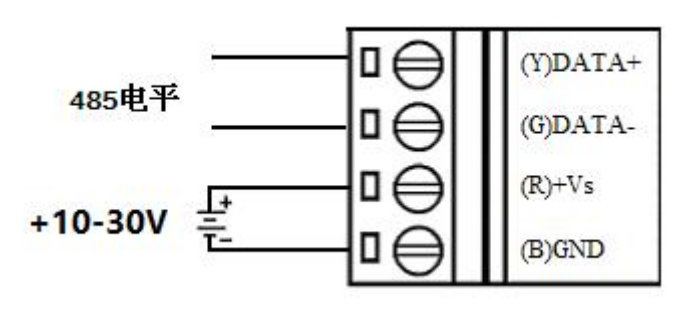

图 5

#### **5**、指示灯说明

模块有 1 个运行指示灯。

运行指示灯:正常上电并且无数据发送时,指示灯常亮;有数据发送时,指示灯闪烁;上电前 长按 S1 按键, 指示灯开始闪烁恢复出厂设置。

#### **6**、模拟量输入连接

8

模块共有 7 路单端模拟量输入(0~6 通道),具体类型需要连接高级软件后进行设置,出厂默 认设置为 Pt100 (-200℃~600℃)。

通道接线可接二线、三线、四线制传感器,如下图所示, SENSEx+对应 RTDx+, SENSEx-对应 RTDx-, COMx 对应 COM。

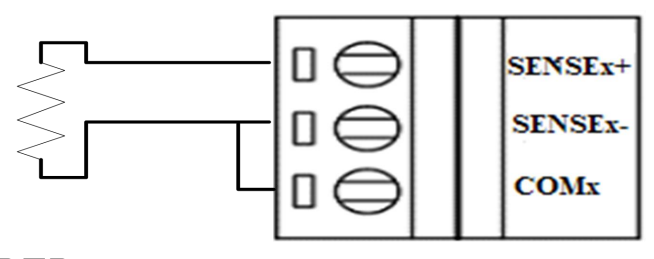

RTD sensor

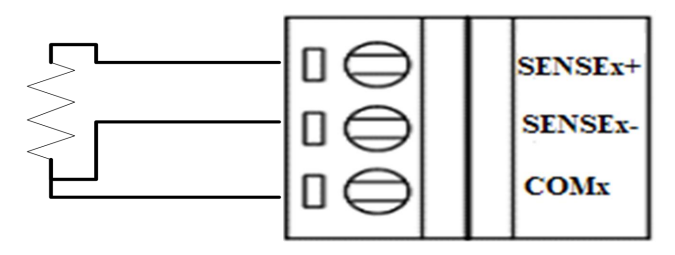

RTD sensor

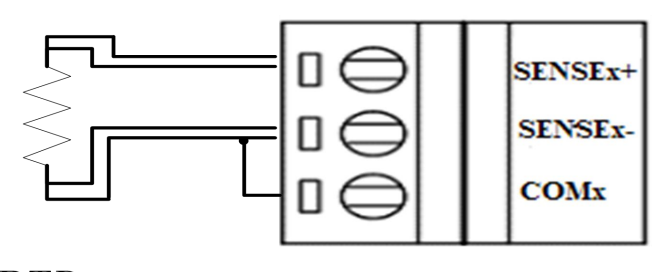

RTD sensor

图 6

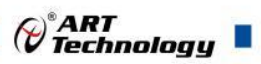

# <span id="page-10-0"></span>■ 2 配置说明

## <span id="page-10-1"></span>2.1 代码配置表

#### **1**、波特率配置代码表

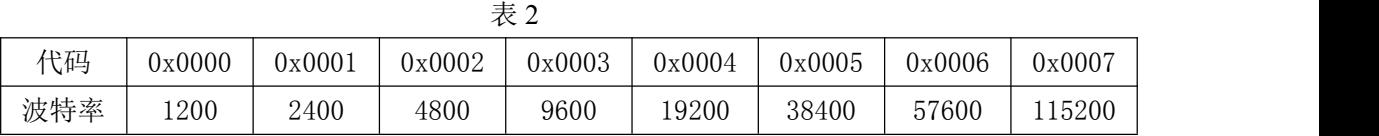

## **2**、模拟量输入范围配置代码表

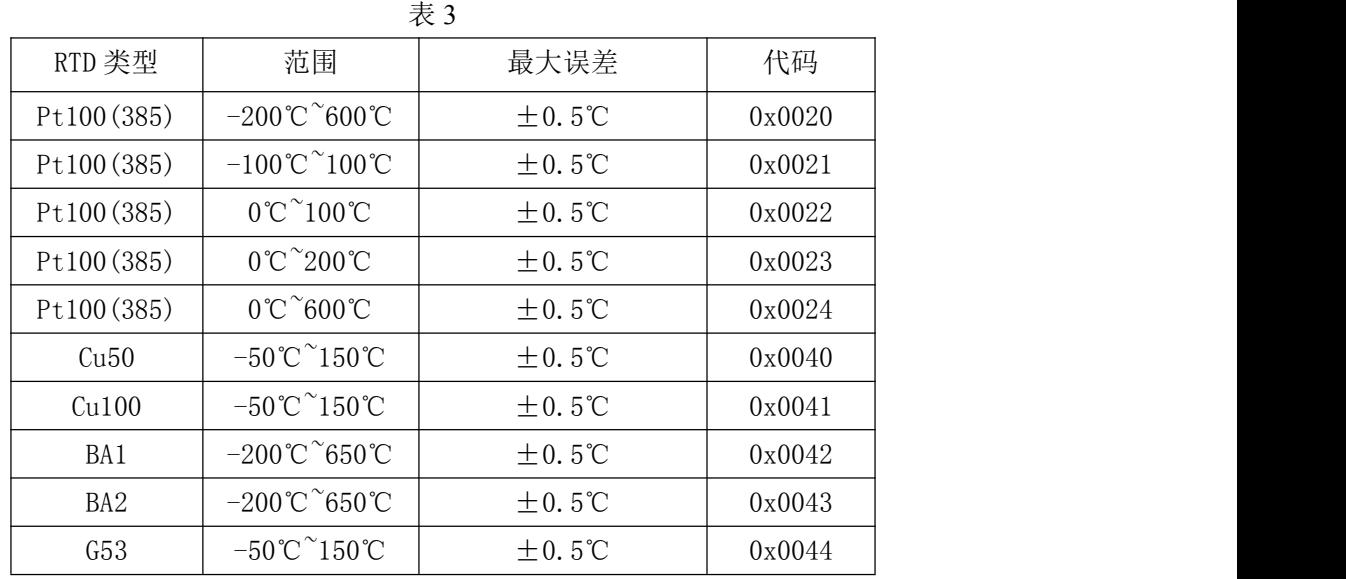

# <span id="page-10-2"></span>2.2 MODBUS 地址分配表

1、读取数据寄存器及设置模块参数等命令如表 4 和表 5:

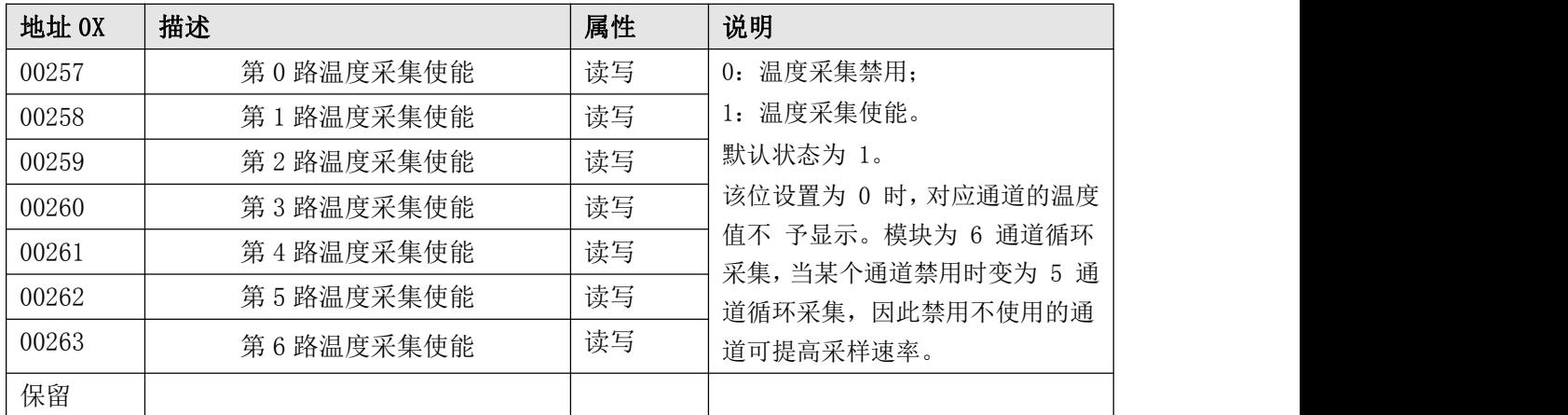

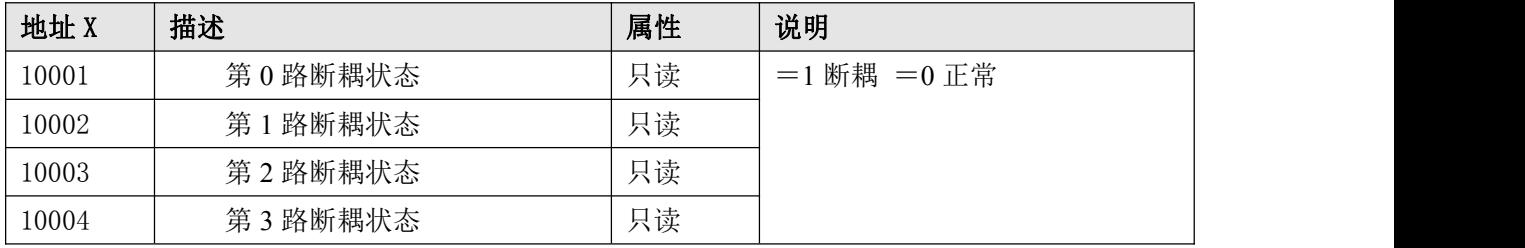

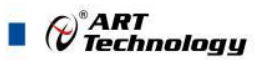

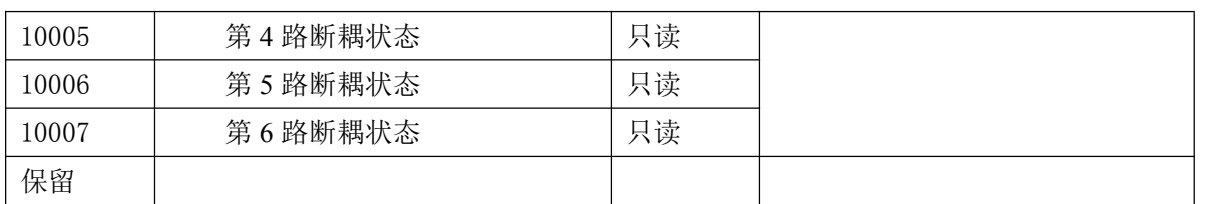

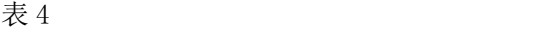

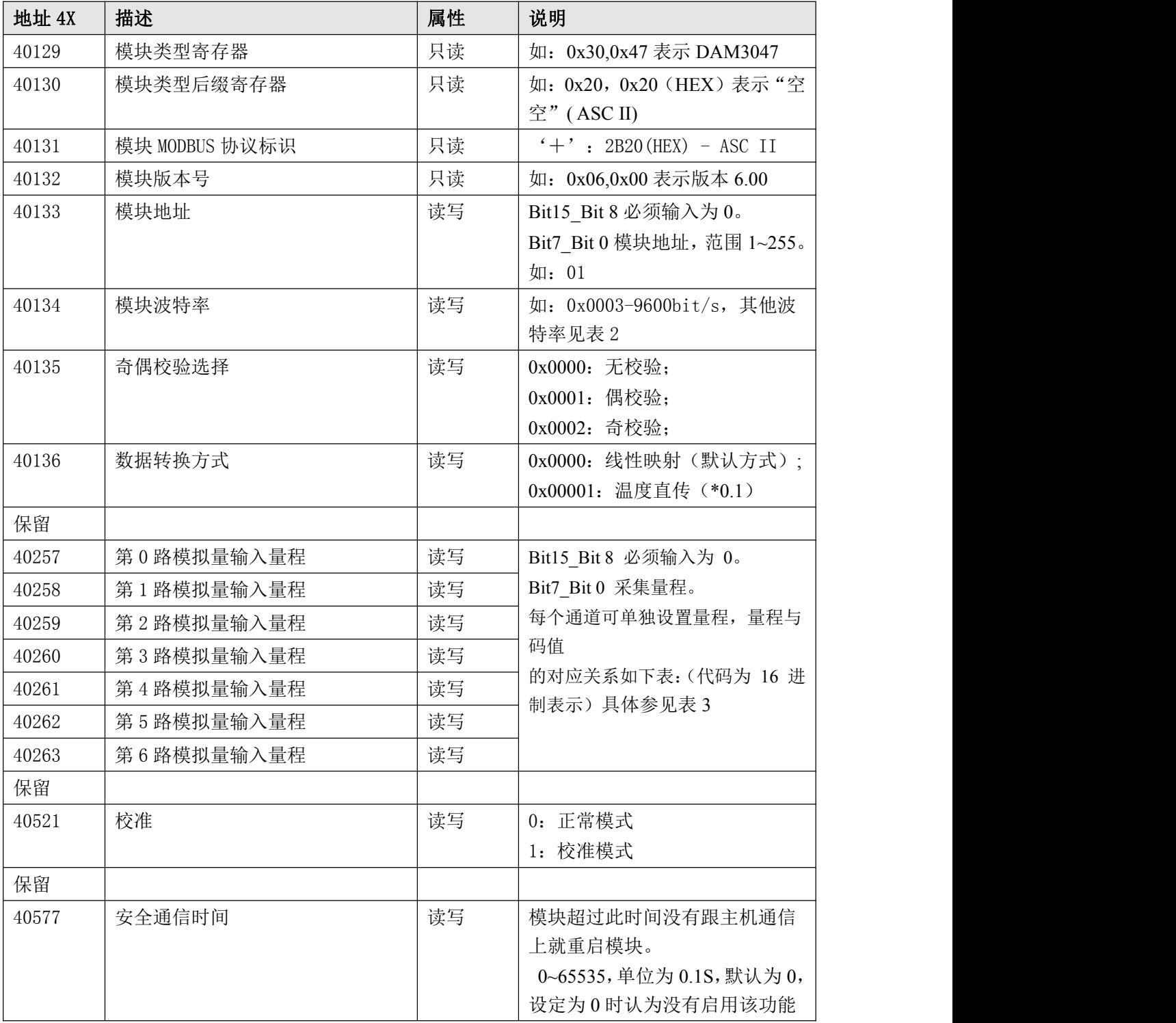

支持功能码 0x3、0x4、0x6 和 0x10

 $\bigotimes^{\! \circ}\hspace{-1.5pt} \frac{ART}{Technology}$  .

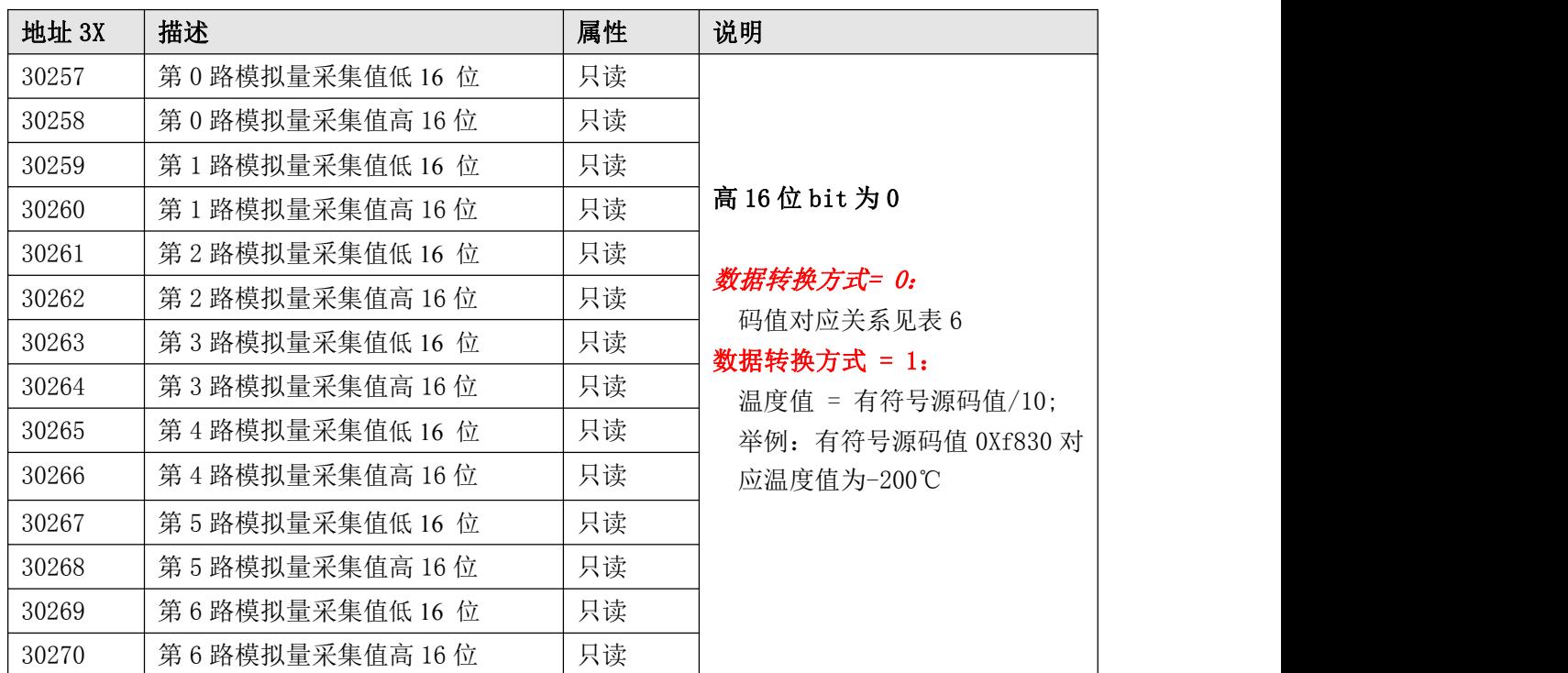

支持 03 和 04 功能码都能操作读取 AD 采集值。

2、数据寄存器的值与输入模拟量的对应关系(均为线性关系):

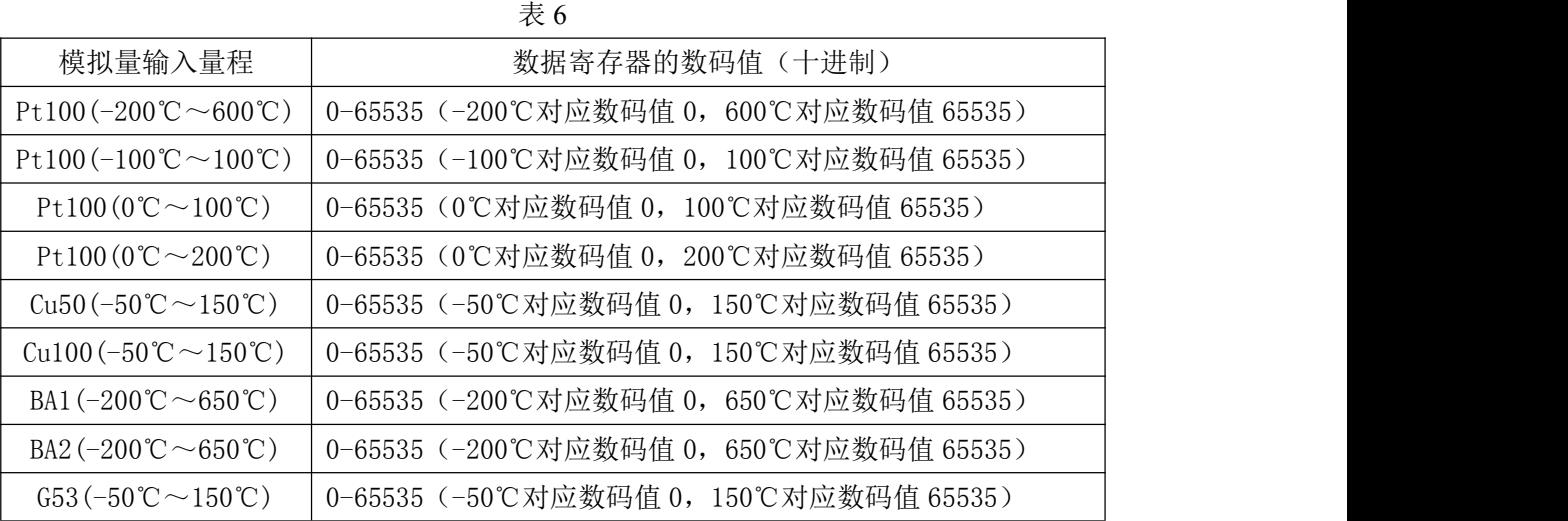

 $\sqrt{11}$ 

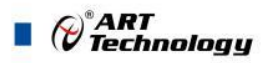

<span id="page-13-0"></span>2.3 MODBUS 通讯实例 说明: 以下"举例"中数据均为 16 进制数据。 1、01 功能码 用于读开关量输出状态,本功能码按位操作。 对应数据操作地址:00257~00262 举例: フィング・シー アンディング・シーム しょうかい かんしょう 模块地址为 01,读第 01 路温度采集使能状态 主机发送: 01 01 01 00 00 00 00 00 08 CRC 校验 设备地址 功能码 寄存器地址 00257 寄存器数量 设备返回: 01 01 01 DI FF CRC 校验 设备地址 功能码 字节数量 数据 2、02 功能码 用于读开关量输入状态,本功能码按位操作。 对应数据操作地址:10001~10006 举例: フィング・シー アンディング・シーム しょうかい かんしょう 地址为 01,读第 01 路断线检测状态 主机发送: 01 02 00 00 00 00 00 08 CRC 校验 设备地址 功能码 寄存器地址 10001 寄存器数量 设备返回: 01 02 01 00 CRC 校验 设备地址 功能码 字节数量 数据 3、05 功能码 用于写单个开关量输出。 对应数据操作地址: 00257~00262 举例: フィング・シー アンディング しょうしょう 模块地址为 01,设置第 02 路温度采集使能 主机发送: 01 05 01 01 01 0001 CRC 校验 设备地址 功能码 寄存器地址 00258 02 通道设置为 1 设备返回: 01 05 01 01 01 00 01 CRC 校验 设备地址 功能码 寄存器地址 00258 02 通道设置为 1 4、15(0x0f)功能码 用于写多个开关量输出,本功能码按位操作。 对应数据操作地址: 00257~00262 举例: フィング・シー アンディング・シーム しょうかい かんしょう 模块地址为 01,设置第 01 路和 02 路温度采集使能 主机发送: 01 0f 01 00 00 00 02 01 03 CRC 校验 设备地址 功能码 寄存器地址 00257 寄存器数量 字节数量 01 通道设置为 1 设备返回: 01 00 0f 01 00 00 00 00 00 02 00 02 CRC 校验 设备地址 功能码 寄存器地址 00257 寄存器数量

(c)®ART<br>(c) Technology 5、03 功能码 用于读保持寄存器,读取的是十六位整数或无符号整数 对应数据操作地址: 40001~40577 举例: 模块地址为 01,搜索模块 主机发送: 01 03 00 80 00 08 CRC 校验 设备地址 功能码 寄存器地址 40129 寄存器数量 设备返回: 01 03 10 30 47 20 20 2B 20 06 00 00 01 00 03 00 00 00 01 CRC 校验 设备地址 功能码 字节数量 数据 模块类型:3047 模块类型后缀: 空空 MODBUS 协议标识:+空 模块版本号:6.00 模块地址:1 模块波特率:9600bps 校验方式: 无校验 数据转换方式:温度直传 6、04 功能码 用于读输入寄存器,读取的是十六位整数或无符合整数 对应数据操作地址: 30257~30268 举例: インディアン アイストランス しょうしょう かいしょう 模块地址为 01,搜索模块 主机发送: 01 04 01 00 00 00 10 CRC 校验 设备地址 功能码 寄存器地址 30257 寄存器数量 设备返回:01 04 20 7F FB 00 00 80 01 00 00 5D 2A 00 00 80 01 00 00 7F FA 00 00 7F F8 00 00 CRC 校验 设备地址 功能码 字节数量 数据 7、06 功能码 用于写单个保存寄存器 对应数据操作地址:40133~40577 举例: フィング・シー アンディング しょうしょう 模块地址为 01,设置模块地址为 2 主机发送: 01 06 00 84 00 02 CRC 校验 设备地址 功能码 寄存器地址 40133 数据 设备返回: 01 06 00 84 00 02 CRC 校验 设备地址 功能码 寄存器地址 40133 数据

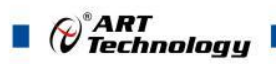

8、16(0x10)功能码 用于写多个保持寄存器 对应数据操作地址:40133~40577 举例: 模块地址为 01, 设置模块地址为 2 和波特率为 9600, 无校验 主机发送: 01 10 00 84 00 03 06 00 02 00 03 00 00 CRC 校验 设备地址 功能码 寄存器地址 40133 寄存器数量 字节数量 数据 模块地址: 2 波特率:9600 校验位: 无 设备返回: 01 10 00 84 00 03 CRC 校验 设备地址 功能码 寄存器地址 40133 寄存器数量 9、错误响应 如果设备地址和校验位都正确,但是命令中的寄存器地址不在 DAM-3047 地址协议范围内,则设备 返回错误指令。

其他错误情况无返回。

错误指令格式:设备地址+差错码(0x80+功能码)+异常码(0x02)+CRC 校验

举例:

模块地址为 01, 错误地址为 40137 (此地址无定义, 具体可查上方地址表)

主机发送: 01 10 00 84 00 05 0A 00 02 00 03 00 00 00 00 00 00 CRC 校验 设备地址 功能码 寄存器地址 40133 寄存器数量 字节数量 数据

> 模块地址:2 波特率:9600 校验位: 无 数据转换方式:线性映射 40137 地址内容

设备返回: 01 90 02 CRC 校验 设备地址 差错码 异常码

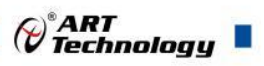

## <span id="page-16-0"></span>2.4 出厂默认状态

模块地址:1 波特率: 9600bps、8、1、N(无校验) 默认量程: PT100 (-200℃~600℃) 数据转换格式:线性映射

### <span id="page-16-1"></span>2.5 安装方式

DAM-3047 系列模块可方便的安装在 DIN 导轨、面板上(如图 7),还可以将它们堆叠在一起 (如图 8),方便用户使用。信号连接可以通过使用插入式螺丝端子,便于安装、更改和维护。

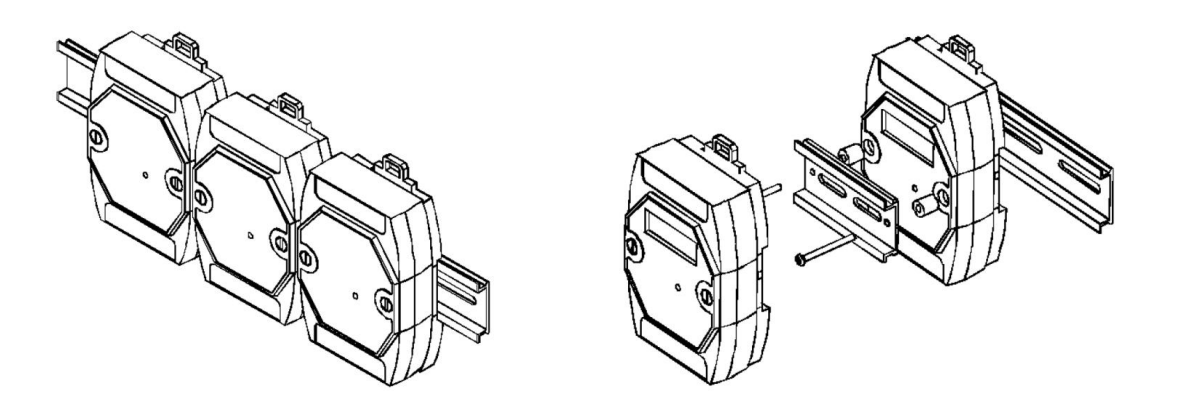

图 7 and  $\Box$  8 and 8 and 8 and 8 and 9 and 9 and 9 and 9 and 9 and 9 and 9 and 9 and 9 and 9 and 9 and 9 and 9 and 9 and 9 and 9 and 9 and 9 and 9 and 9 and 9 and 9 and 9 and 9 and 9 and 9 and 9 and 9 and 9 and 9 and 9 a

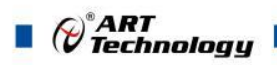

## <span id="page-17-0"></span>■ 3 软件使用说明

- <span id="page-17-1"></span>3.1 上电及初始化
- 1) 连接电源:"+Vs"接电源正,"GND"接地,模块供电要求:+10~30VDC。
- 2) 连接通讯线:DAM-3047 通过转换模块(RS232 转 RS485 或 USB 转 RS485)连接到计算机, "DATA+"和"DATA-"分别接转换模块的"DATA+"和"DATA-"端。
- 3) 恢复出厂:长按 S1 按键后上电,LED 闪烁,当指示灯停止闪烁时,即完成恢复出厂设置。

### <span id="page-17-2"></span>3.2 连接高级软件

1) 连接好模块后上电,打开 DAM-3000M 高级软件,点击连接的串口,出现下面界面,选择波特 率 9600, 其它的选项默认, 点击搜索按钮。

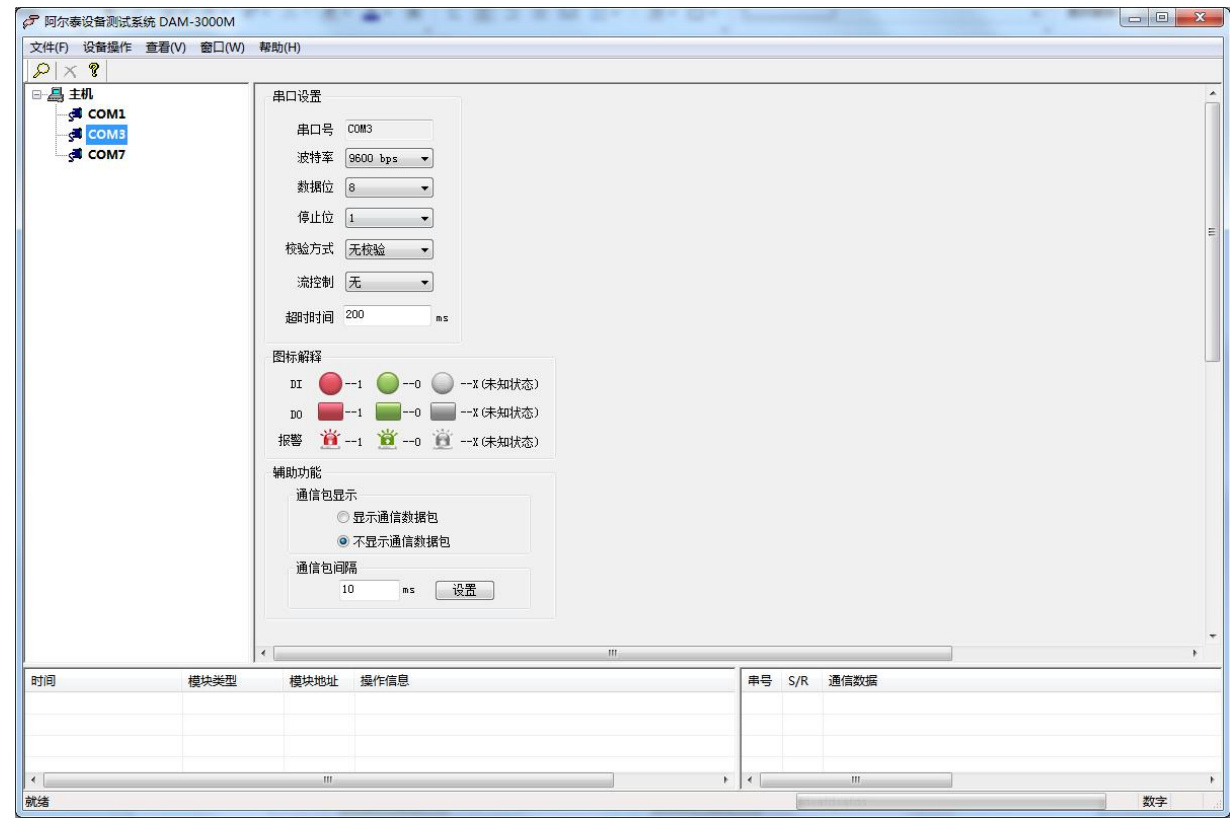

图 10

2) 出现如下配置界面则正常,若不出现模块信息则需重复以上步骤。

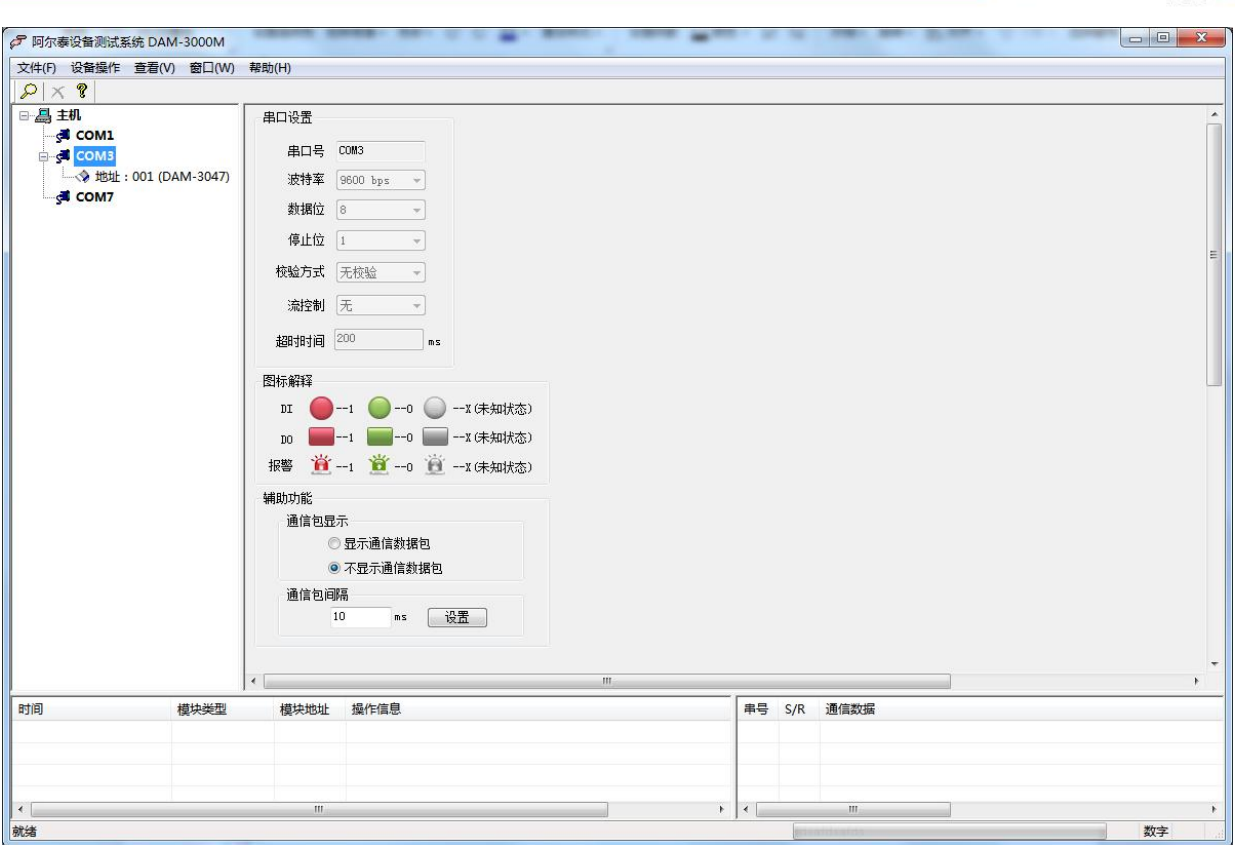

图 11

3) 点击模块信息则出现配置信息界面,在下图模式下,查看 AD 采集界面,点击量程选择的下拉 箭头出现量程类型,选择输入类型即完成配置,模块的 7 个通道可分别进行配置。

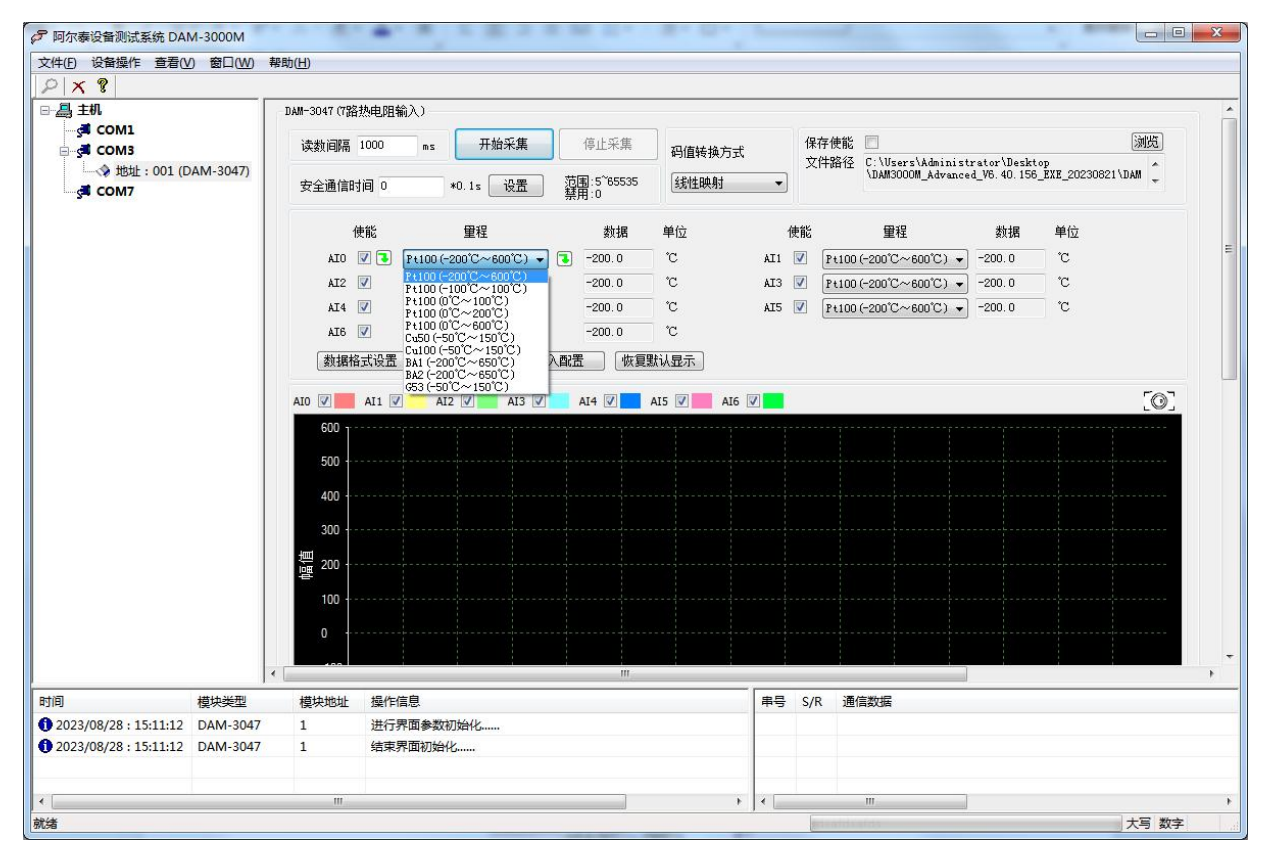

 $\mathscr{O}^{\texttt{?ART}}$  Technology  $\blacksquare$ 

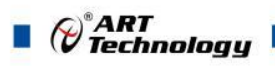

4) 如果需要修改模块信息则双击左侧的模块地址信息,出现以下界面,可以更改模块的波特率、 地址和校验方式,然后重新连接模块。

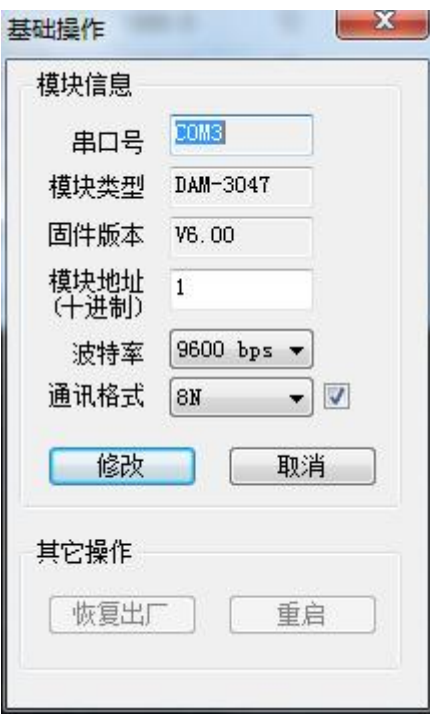

图 13

- 5) 模块搜索成功后即完成模块重设置,重复上面的步骤 1-4 即可正常采样。
- 6) 安全通信时间

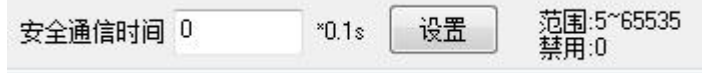

图 14

当安全通信时间 = 0 时,未启用安全通信检测; 当安全通信时间 ≥ 5 时, 在安全通信时间内上位机和模块无数据通信, 模块自动重启。

7) 数据显示格式分为"工程单位"、"原码值"、"自定义"三种类型,工程单位时显示温度值, 在线性映射原码值显示 0~0xFFFF 16 进制数据,自定义提供工程客户方便使用,可以直接将原 码值转换为想要的现场值,使用自定义前提为第一客户现场数据和模块采集量程为线性关系, 第二客户需要提供对应量程的最小值和最大值。若提供错误,则转换数值也是错误的。显示界 面见下图。

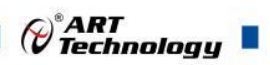

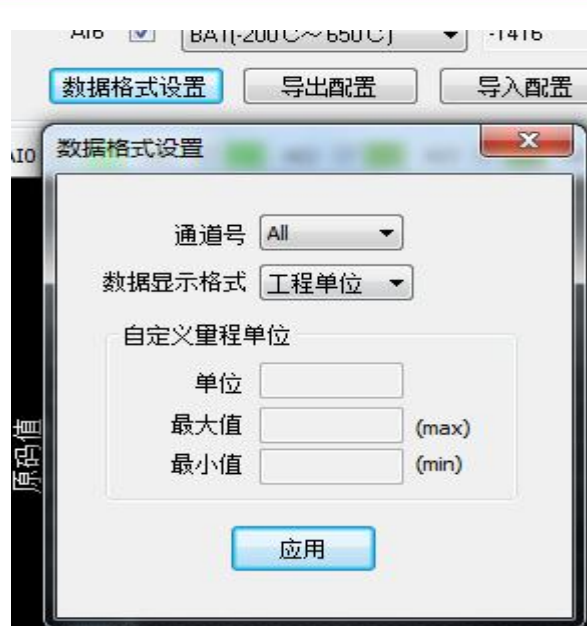

图 15

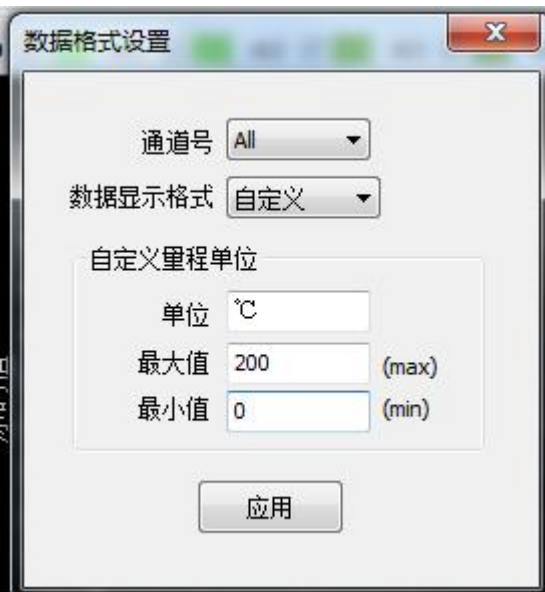

图 16

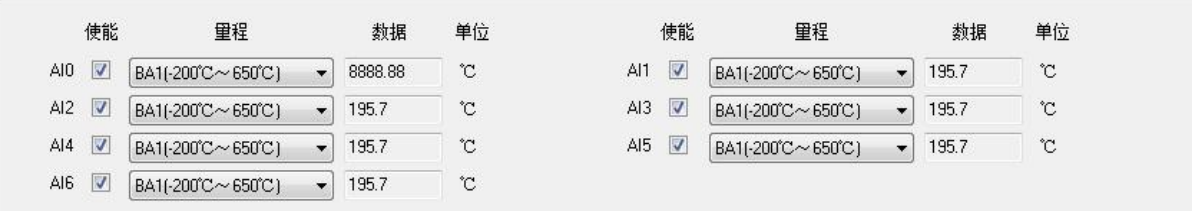

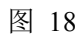

7)软件带有图形显示功能,图形查看每个通道的采集状态,如下图所示:

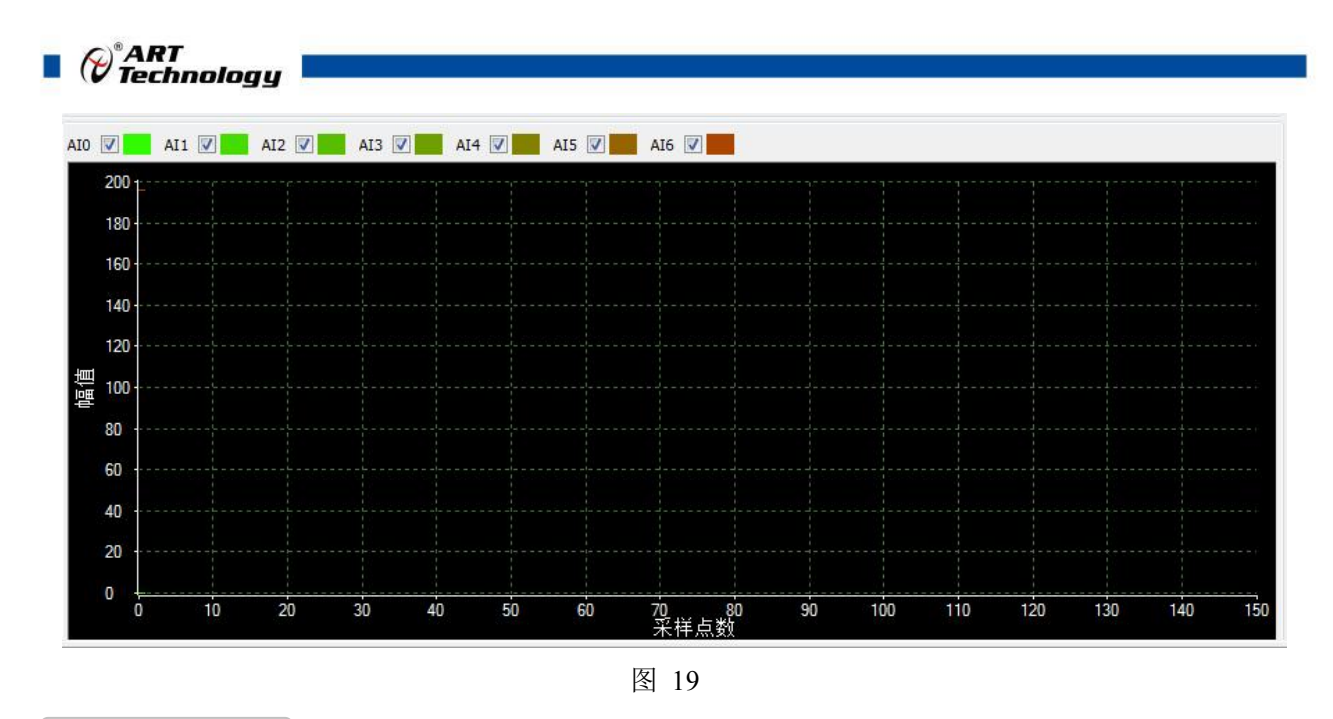

# <span id="page-21-0"></span>3.3 模块校准

模块出厂前已经校准,如需校准必须返厂由专业人员进行校准,任何非专业人士的校准都会引 起数据采集异常。

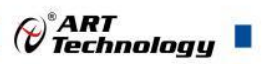

## <span id="page-22-0"></span>■ 4 产品注意事项及保修

### <span id="page-22-1"></span>4.1 注意事项

在公司售出的产品包装中,用户将会找到产品DAM-3047和产品质保卡。产品质保卡请用户务必 妥善保存,当该产品出现问题需要维修时,请用户将产品质保卡同产品一起,寄回本公司,以便我 们能尽快的帮助用户解决问题。

在使用 DAM-3047 时,应注意 DAM-3047 正面的 IC 芯片不要用手去摸,防止芯片受到静电的危害。

## <span id="page-22-2"></span>4.2 保修

DAM-3047 自出厂之日起, 两年内凡用户遵守运输, 贮存和使用规则, 而质量低于产品标准者公 司免费维修。

阿尔泰科技

服务热线: 400-860-3335 网址: www.art-control.com